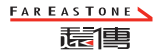

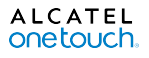

# 遠傳 SMART 405

# 快速入門指南

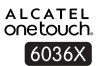

繁體中文 - CJB60X3ALAVA

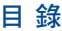

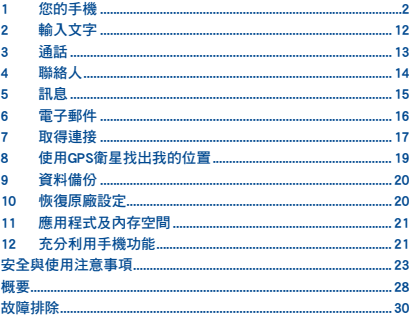

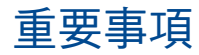

您的手機是一體型設備,所以後蓋和雷池是不可拆卸的。嚴禁 未經授權拆卸手機。

**加果手機無法正堂渾作,請嘗試按住雷源鍵最少9秒,直至出現** 開機書面,以重啟手機。

如果手機發生嚴重錯誤,無法透過重啟手機還原,則您需要按 住電源鍵和調高音量鍵,直到顯示重啟畫面,來復原出廠預 設。然後選擇「立即重啟系統」並按下電源鍵以確認。

附註: 執行此操作時請小心, 因為此操作會清除所有手機內的 個人化設定和資料,例如文字簡訊、聯絡人資料和音樂等等。

欲淮一步了解加何使用手機,請於 www.alcatelonetouch.com 下 載完整版用戶手冊。另外,您亦可從網站上查閱常見問題或谁 行軟體升級等。

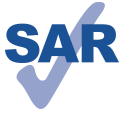

www.sar-tick.com

特/千克。且體的最大特別吸收率值可在 本使用手冊第26百找到。 當攜帶手機或配戴在身上使用時,請使 用合格配件 (如皮套), 或與身體保持 1.0厘米距離,確保符合無線雷頻率暴露 指引。請注意,即使不是在通話中,手 機亦有可能散發射頻能量。

本產品符合國家制定的特別吸收率2.0瓦

保護聽覺 為避免潛在聽覺損害,切勿長時間以高音量收聽。揚 聲器開啟時,將手機貼近耳朵時應小心謹慎。

# <span id="page-2-0"></span>您的手機......

 $1.1$ 按鍵與插孔

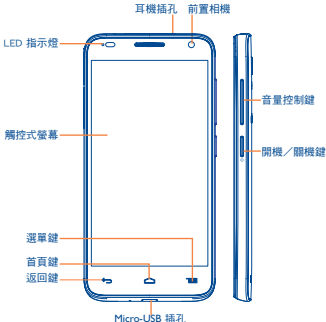

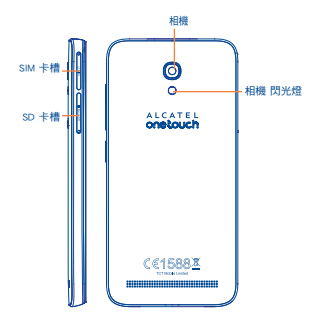

選單鍵

- ·點選以進入「設定」選項。
- ・按住以開啟最沂使用渦的應用程式縮圖。

首百鍵

・從任何確用程式或百面、都可點選以返向首百。

## 返回鍵

・點選返回上一百、關閉對話框、選項選單或通知 面板等。

### 螢幕亮起時就可看到這些鍵。

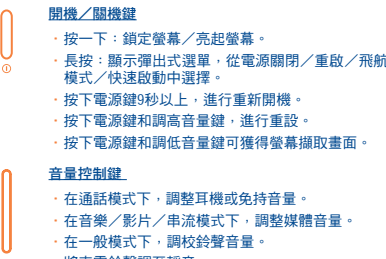

・將來電鈴聲調至靜音。

### 開始使用  $1.2$

#### 設定  $1, 2, 1$

 $SIM/SD + \cdot$ 

### 插入或移除 SIM 卡

您必須插入 SIM 卡才可撥號。插入或移除 SIM 卡前請先關機。

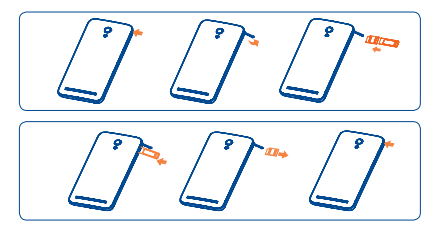

要進行安裝,請放置 SIM 卡,晶片朝上,然後滑入卡槽。確保 該卡完全插入。移除 SIM 時,按一下並從卡槽中移除。

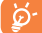

您的手機只支援 micro-SIM 卡。請勿嘗試插入其他 SIM 卡,如 mini 和 nano卡,否則這可能會導致手機損壞。

### 插入或移除 microSD 卡

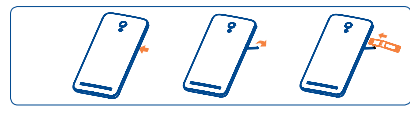

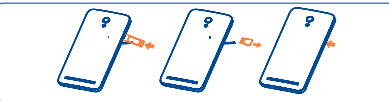

將 microSD 卡插入卡槽,金色觸面朝上。要移除 microSD 卡, 輕按並從卡槽中移除。

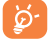

要避免資料遺失和 SD 卡損壞,移除 SD 卡前,請確保 SD 卡已卸載(設定\儲存裝置\卸載 SD 卡)。

### 為電池充電

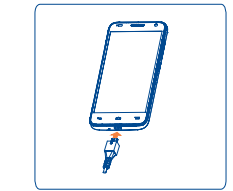

將電池充電器分別連接至手機和電源插座,充電時,LED 指示 燈將會亮起。

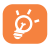

為減少電力消耗和能源浪費,當電池充滿電時,請移 除充電器插頭;不使用時,請關閉 Wi-Fi、GPS、藍牙 。<br>1999年前期的《新闻》,《新闻》,《新闻》。<br>1999年前期的《新闻》,《新闻》,《新闻》。

## 1.2.2 開啟您的手機

按住開機/關機鍵直至手機開啟。螢幕需要幾秒時間才會亮 起。

### 首次設定您的手機

首次開機時,應設定以下選項︰語言、輸入法、日期及時間 等。

即使沒有安裝任何 SIM 卡,您的手機仍然開啟並能夠連線至 Wi-Fi 網絡, 登入 Google 帳戶並使用一些手機功能。

### 1.2.3 關機

在首頁按住電源鍵,直至手機選項出現,選擇關機。

# 1.3 首頁

### 您可以將所有您喜愛或常用的項目(應用程式、捷徑、資料夾 和小工具)放到首百以便快速存取。按首百鍵以轉換至首百。

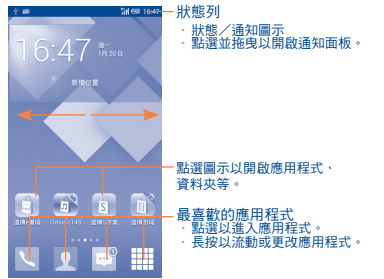

首頁設有擴展模式,以提供更多空間增添應用程式圖示、捷徑 等。左右水平滑動可以全面檢視首頁。

## 1.3.1 使用觸控式螢幕

點選

長按

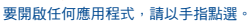

要進入項目可用選項,請點選並按住該項目。例如,選取電話 本內一位聯絡人,點選並按住該聯絡人,選項清單便會出現在 螢幕。

拖曳

以手指按住螢幕,以拖曳項目到其他地方。

### 快速滑動或撥動

快速滑動螢幕,向上或下捲動應用程式、圖片、網頁…方便容 易。

點選滾動 與快速撥動類似,但點選滾動移動得更快。

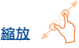

用一隻手的手指按住螢幕,以打開伸延的動作縮放螢幕上的物 件。

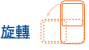

手機向左邊或是向右邊旋轉即可自動將螢幕方向從直向變為橫 向,以獲得更佳檢視效果。

1.3.2 狀態列

從狀態列,您可以檢視手機狀態和通知資訊。

## 狀態圖示

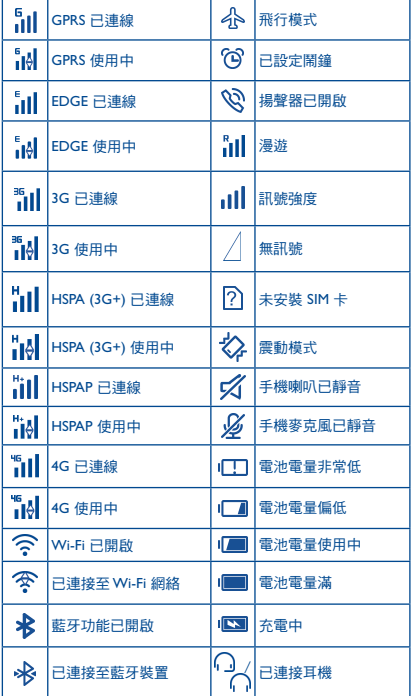

# 通知圖示

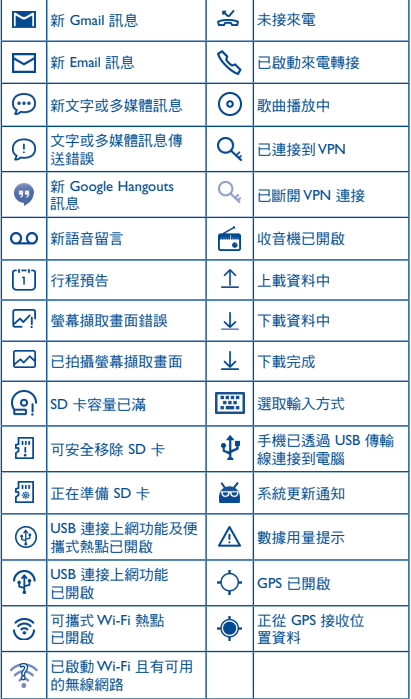

點選及拖下狀態列以打開快速設定面板或通知面板。點選並往 上拖曳以關閉通知面板。有通知時,您可以點選直接存取通 知。

### 快速設定面板

點選及向下拖曳狀態列以開啟快速設定面板,在此可點選圖示 啟用或停用功能或變更模式。

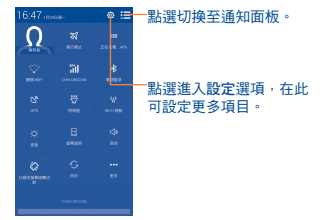

通知面板

有通知時,點選及拖下狀態列以打開通知面板,閱讀詳細的資 訊。

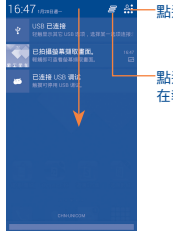

### 點選切換至快速設定面板。

點選以清除所有通知(其它正 在執行的通知將會保留)。

### 1.3.4 鎖定/解鎖您的螢幕

為保護您的手機及私隱,您可以設置各種不同的圖案、PIN 碼或 密碼等鎖定手機螢幕。

### 1.3.5 自訂您的首頁

### 新增

可長按一個資料夾、應用程式或小工具以啟動編輯模式,再將 項目拖曳到任何首頁都可以。

### 編輯

長按畫面上要移動的項目,以啟動編輯模式,拖曳項目到畫面 上所要位置,然後放開手指。您可以編輯首頁和最喜愛欄的任 何項目。按住項目圖示,拖曳到螢幕左側或右側,將項目移至 其他首頁頁面。

### 移除

按住要移除的項目以啟用編輯模式,將其拖曳至移除圖示頂 部,在項目變成紅色後,鬆開手指。

### 建立資料本

為了改善首頁和我最喜愛的項目組織(捷徑或應用程式),您 可以將應用程式堆疊在另一個之上,以新增到一個資料夾中。 並重新命名資料夾,點選資料夾的名稱欄,輸入新名稱。

### 自訂桌面背景

點選並按住空白地方,或按選單鍵,然後點選首頁的設定桌 面,以自訂桌面背景。

### 1.3.6 調節音量

透過調高/調低音量鍵,您可以隨意設定喇叭、媒體及手機鈴 聲音量,或點選設定\音效\音量,設定音量。

## 1.3.3 搜尋列

手機提供搜尋功能,可以在應用程式、手機或網頁內尋找資 料。

<span id="page-7-0"></span>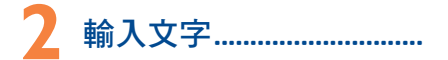

### 使用勞墓鍵盤  $21$

### 警幕鍵盤設定

從首頁點選選單鍵,選擇設定\語言及輸入, 點選 Google 鍵盤 右側的設定圖示 (6),一系列的設定會配合您的選擇。

### 調整警幕鍵盤方向

可向左或是向右翻轉或垂直手機以調整螢幕鍵盤方向。您亦可 添過設定來調整(點選首百上的選單鍵,然後點選設定/題 示\白動旋轉發墓)。

#### Google 鍵盤  $2.1.1$

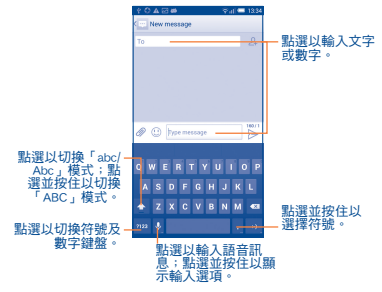

### 編輯文字  $2.2$

您可以編輯已輪入文字。

- · 長按戓重複點擊您想要修改的文字。
- ・拖曳標籤以更改已標示的選項。
- · 以下的選項會顯示:點選全部 「L」, 剪下 「ス , 複製 「工 並貼 上自。
- •點選 ▽ 圖示或點選螢幕空白地方返回,無需任何操作。

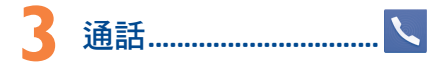

### $3.1$ 撥打雷話

您可以使用手機輕鬆撥打雷話。於首百點選應用程式標籤,選摆 手機。

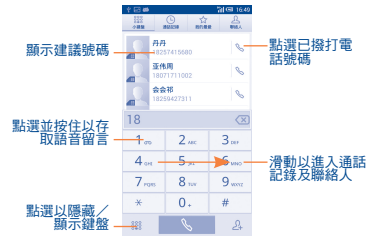

直接以鍵盤輪入想撥打的電話號碼,透過滑動或點選標籤,從 聯絡人或通話記錄選取聯絡人,點選 ■ ☞ ■ 撥打電話。

要將輸入的電話號碼儲存至聯絡人,您可以點選24,然後點選 建立新聯絡人。

如果您輸入錯誤,您可點選 3 以刪除錯誤號碼。

要掛斷雷話,點譯 – 全 可雷源鍵 (如果您有助用通話設 

### 快速撥號設定  $3.2$

您可以透過點選選單鍵並點選撥號螢幕上的快速撥號存取此設 定。潠摆腦絡人,將 2-9 螢墓鍵定義為快涑撥號鍵。

<span id="page-8-0"></span>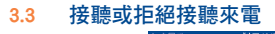

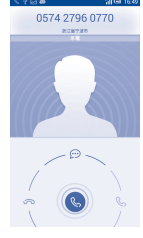

営有雷話進線時:

· 向右滑動 (& 圖示, 接聽來電;

· 向左滑動 (& 圖示, 拒絕來電;

· 向上滑動 Co 圖示, 拒絕來電, 並傳送一則訊息。

如需將來雷鈴聲調至靜音,只需按下「調高/調低音量」鍵或 將電話反轉(如果您有啟用動作設定/反轉以啓動靜音選項 時)。

### 查詢您的通話紀錄  $34$

您可以點選機號百面的 9 以淮入涌話記錄,分類杳看涌話記 錄,如未接來雷、撥出雷話和已接來雷。

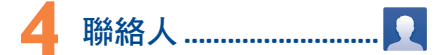

您可以在手機上查看和新增騰絡人,並同步至您的 Gmail 聯絡 人或網站及手機的其他應用程式。

### $41$ 新增聯絡人

點選選單鍵/主選單,進入應用程式螢幕,選擇聯絡人然後於 聯絡人清單中點選 24 圖示,建立新聯絡人。

### 匯入、匯出及分享聯絡人  $4.2$

從聯絡人營墓,點選選單鍵,打開選項選單,點選匯入/匯 出,然後選擇從SIM卡匯入、匯出至SIM卡、從儲存裝置匯入、 匯出至儲存裝置或分享聯絡人。

要從SIM卡匯入/匯出單一聯絡人,請選擇聯絡人和目標SIM 卡, 選擇您想匯入/匯出的聯絡人, 點選 J 圖示確認。

要從 SIM 卡匯入/匯出全部聯絡人,請選擇一個帳戶和目標 SIM 卡, 選擇點選全部, 點選√圖示確認。

您可與他人分享您的聯絡人,湊渦藍牙、Gmail等方法,將聯絡 人的 vCard 傳送給他們。

點選您想分享的聯絡人,在聯絡人資料百面按選單鍵,點選分 **享,然後**選摆雁用程式執行。

### 與多個帳戶同步腦絡人  $4.3$

可以從多個帳戶同步聯絡人、數據或其他資料,依據您在手機 上安裝的應用程式而定。

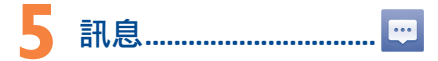

您可以在本手機新增、編輯或接收文字訊息SMS及多媒體訊息 MMS .

要谁入清個功能,請在首百點選應用程式標籤,然後選擇訊 自。

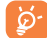

要查詢SIM卡中儲存的訊息,請從訊息螢幕點選選單 鍵,然後點選設定\管理SIM訊息。

### 編寫訊息  $51$

在訊息列表頁面,點選新訊息圖示 $\bigoplus$ ,新增文字/多媒體訊 自。

<span id="page-9-0"></span>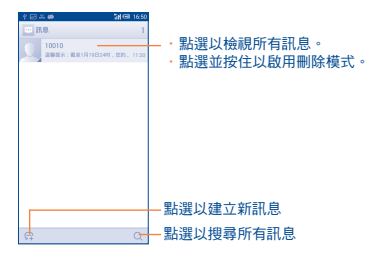

### 發送文字訊息

在收件人列輸入收件人手機號碼或點選 24 加入收件人,並點 選輸入文字訊息列,輸入訊息文字。輕觸 22 圖示以插入媒體 檔案·輕觸 (!) 圖示以插入表情·完成後,點選 > 以發送 訊息。

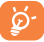

文字訊息超過160個字元將以多個文字訊息收費。某些 特別字母(讀音符號)會增加SMS的大小,有可能導致 發送多個SMS至收件人。

### 發送多媒體訊息

多媒體訊息讓您可以傳送短片、圖片、相片、動畫、投影片及 聲訊到其他相容手機或電郵地址。

當您附加媒體檔案(圖片、短片、聲音、投影片等)後, 武加 入主題或雷郵地址後,文字訊息會自動轉為多媒體訊息。

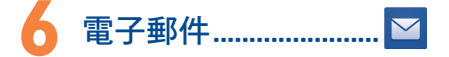

除Gmail帳戶外,您亦可於手機內設定外部POP3或IMAP雷子郵 件帳戶。

要谁入清個功能,請在首百點選應用程式標籤,然後選擇雷 垂

電郵設定精靈會指導您完成電郵帳戶設定步驟。

・輪入您想設定的雷郵地址及密碼。

- ·點選下一步。如果您的電信業者並沒有提供您輸入的帳戶, 請立即進入電子郵件設定百面作手動設定。或者,您可以默 選手動設定,為您正在設定的電子郵件帳戶直接輸入接收及 傳送設定。
- ・請輸入傳送電子郵件時的帳戶名稱及顯示名稱。
- ·若要新增另一個雷子郵件帳戶,可點選主選單鍵和設定。點 選該標題右邊的新增帳戶建立。

### 建立並傳送電子郵件

- · 從收件夾螢幕 下 點選該圖示。
- ・於收件大列輪入收件大雷子郵件地址。
- ・加有雲要、點選主選單鍵和新增副本/密件副本以新增訊息 副本或密件。
- ·輪入雷子郵件主題及內容。
- · 點選主選單鍵, 再點選附加檔室以新增一個檔案。
- · 最後,請點選 > 以發送。
- ・如果您不想直接發送電子郵件,您可以點選選單鍵和儲存草 稿鍵, 或點選返回鍵以儲存副本。

# 取得連接

要以本手機連接到網際網路,您可使用GPRS/EDGE/3G/4G網路 或最方便的連接方式 - Wi-Fi。

#### 連接到網際網路  $7.1$

 $7.1.1$ GPRS/EDGE/3G/4G

您第一次開啟已安裝SIM卡的手機時,手機會自動設定網絡服 務: GPRS、EDGE、3G 戓 4G。

若要檢查正在使用的網路連線,點潠設定\更多...\行動網路, 然後點選存取點名稱或雷信業者。

#### $7.1.2$ Wi-Fi

営手機虚於無線網路覆著節圍內,便可使用Wi-Fi連接至網際網 路。即使手機沒有安裝SIM卡,您仍可使用手機的Wi-Fi功能。

開啟Wi-Fi並連接至無線網路

- <span id="page-10-0"></span>·點選首頁的選單鍵,然後點選設定。
- · 點潠Wi-Fi旁邊的開關 | | | 以啟動/關閉Wi-Fi。
- ·點選Wi-Fi。對於偵測到的Wi-Fi網路,其詳細資料會顯示於 Wi-Fi網路部分。
- · 點選一個Wi-Fi網路進行連接。如果您所選的網路為加密網 路,您需要輪入密碼或其他憑證(您可能需要聯絡網路業者 或是電信業者取得詳細資料)。完成後,點選連接。

 $7.2$ 

**使用瀏覽器,您可以漫游網路世界。** 

要進入這個功能,請在首頁點選主選單圖示,然後選擇瀏覽器。 開啟網百

在瀏覽器百面,點選置頂的網址框,輪入網址,然後點選確 認。

#### 傳輸線連接到雷腦(1)  $7.3$

利用USB傳輪線,您可將多媒體檔案或其他檔案在microSD卡/ 手機儲存空間及雷腦間万相傳送。

### 將你的手機連接到雷腦

- · 使用您手機的USB傳輪線, 將手機連接到您雷腦的USB連接 追。當USB連接後,您會收到通知。
- ·開啟通知面板並點選已連接USB,然後選擇對話方式,開啟用 於確認您要傳輸檔案。

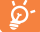

使用MTP前,確保驅動程式 (Windows Media Plaver II 或更高版本)已安裝。

### 找出microSD卡內已傳輸或下載的資料位置:

· 點潠選單鍵和主選單, 開啟應用程式清單。

・點選檔案管理員。

所有已下載的資料均儲存在檔案管理員,您可以檢視多媒體檔 **案(短片、相片、音樂或其他)、重新命名檔案或安裝應用程** 式至手機等。

你可以活渦設定/儲在裝置/選單鍵/USB雷腦連接機更預設連 接模式。其些操作在多儲存裝置下可用,但在MTP和PTP下不可 田。

### $74$ 分享您手機的行動數據連接

您可以诱渦USB連接線(USB連接上網功能)與雷腦分享您手機 的行動數據連接, 或將手機變為可攜式Wi-Fi執點, 與多達8個 設備分享。

### 盟啟USB連接上網功能或便攜式Wi-Fi執點

- · 點潠首百的選單鍵。
- · 點選設定 / 更多… / 數據連總與可攜式無總基地台。
- · 選取USB數據連線或可攜式無線基地台的選項開啟連線功能。

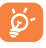

清些功能會導致您的雷信業者向您收取額外網路費 用。在漫遊地區會收取額外費用,詳細細節可詢問您 的雷信業者。

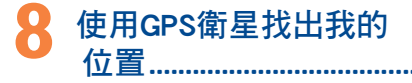

### 要盟助您手機的全球定位系統(GPS)衛星接收器:

- ・點選首百的主選單鍵。
- · 點選設定/ 位置在取。
- ·點選存取我的位置旁的■■■,切换為開啟。

您可以開啟地圖,找出您的位置:

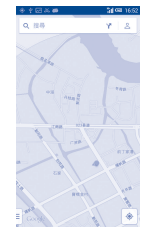

<span id="page-11-0"></span>利用手機全球定位系統(GPS)衛星接收器來確認您的位置,準 確度以公尺計算(「街道級」)。首次存取GPS衛星及獲取手機 確切位置需時5分鐘。您需站在一個能清楚看到天空的地方並留 在那裡。自此GPS只需20-40秒來辨認您的確切位置。

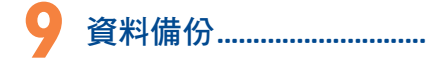

透過Google帳戶,將手機設定及其他應用程式資料備份至 Google伺服器。

如更換手機,在首次登入Google帳戶時,已備份設定及資料會 自動載入新手機。

啟動此功能:

•點選首頁的主選單鍵。

•點選設定\備份及重設\備份我的資料選取複選框。

啟動此功能,多項設定及資料會作備份,包括您的Wi-Fi密碼、 書籤、已安裝應用程式清單、已加入螢幕鍵盤詞典的字詞,以 及大部分利用設定應用程式的設定。如關閉此功能,將停止備 份設定,所有現有備份亦會從Google伺服器刪除。

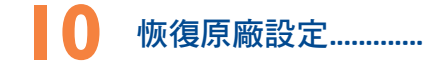

啟動恢復原廠設定:

- •點選首頁的選單鍵。
- •點選設定\備份及重設\重設為原廠設定。
- •點選重設手機。

重設手機會刪除手機內置儲存的所有個人資料,包括Google和 其他帳戶、系統和應用程式設定,以及已下載應用程式。如恢 復原廠設定後,就像首次使用Android一樣,需要重新輸入資 料。

如果您未能開啟手機,您可以同時按電源鍵和調高音量鍵直至 螢幕亮燈,以重設為原廠設定。

# **11** 應用程式及內存空間

# 11.1 應用程式

這部手機內置了一些Google應用程式或第三方應用程式方便您 使用。

內置應用程式讓您可以:

- •與朋友交流。
- •與朋友互傳訊息或電子郵件。
- •追蹤您的位置、檢視交通情況、搜索位置及取得目的地的導 航資料。
- •從Google Play Store下載更多應用程式。

若想進一步了解有關這些應用程式的資料,請檢視網上用戶手 冊:www.alcatelonetouch.com。

# 11.2 記憶體容量

點選設定\記憶體容量以顯示手機記憶體狀態,查看操作系 統、組件、應用程式(包括已下載的應用程式)、永久或暫存 資料所佔用的空間。

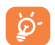

如手機彈出警告訊息提示您手機記憶體有限,您需要 釋放空間,刪除一些不用的應用程式、已下載檔案 等。

# 充分利用手機功能....

您可從網頁(www.alcatelonetouch.com)免費下載軟體升級。

## 12.1 Smart Suite

Smart Suite包含:

•聯絡人

讓您輕鬆備份聯絡人,從此不用擔心資料潰失、破壞或更換 電信葉者。

### <span id="page-12-0"></span>•訊息

免除在鍵盤上輸入資料的繁瑣。所有訊息便於閱讀,條理分 明。

•相片

讓您輕鬆從雷腦或手機匯入相片,並歸類入不同的相簿,使 相片更容易管理。

•視訊

讓您從電腦插入視訊檔案,並將其下載至手機資料夾。

•音樂

讓您快速從電腦中搜索您的最愛、管理音樂庫,並讓您隨心 所欲,享受最簡單的數位點唱服務。

•應用程式

讓您匯入已下載的手機應用程式,於同步時安裝到手機中。

•備用

可備用聯絡人、訊息、行事曆、照片及應用程式,然後將備用 檔案匯入手機上。

支援的操作系統

Windows XP/Vista/Windows 7。

## 12.2 軟體更新/升級

您可以使用手機升級工具或FOTA升級工具為您的手機軟體升 級。

## 12.2.1 手機升級

可從ALCATEL ONETOUCH網站 (www.alcatelonetouch.com) 下 載手機升級工具,並安裝在電腦上。依照指示一步步啟動工具 並更新手機(請參閱隨工具附送的用戶指南)。您的手機軟體 現在便會有所更新。

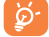

更新後,所有個人資料將永久消失。我們建議您在更 新前先使用Smart Suite將個人資料備份。

## 12.2.2 FOTA升級

使用FOTA升級工具可以為您的手機軟體升級。

要執行系統更新,請點選首頁的主選單鍵,然後點選設定\關 於手機\系統更新。點選檢查更新,手機會搜尋最新的軟體。 如果希望更新本系統,請點選下載按鈕,下載完成後請點選安 裝完成升級。升級完成後您的手機軟體將為最新版本。

搜尋更新之前應先開啟數據連線。重新啟動手機後可立即設定 自動檢查間隔和升級提醒。

如果您已選擇自動搜尋,當系統發現新版本, 25 圖示將會出現 在狀態欄。點選通知直接進入系統更新。

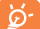

在 FOTA 下載或更新過程中,請勿更改預設的儲存位 置,以免發生更新程式更新錯誤。

# 安全與使用注意事項.

使用本手機前,建議您仔細閱讀本章內容。對由於不正確使用 或不遵守本手冊說明使用造成的後果,本手機製造商概不負責。

### • 交通安全:

據最新研究顯示,駕車時使用手機會造成危險,即便使用免持 裝置(車用免持裝置,耳機等)亦不可避免,因此要求駕駛員 僅在停車後才可使用手機。

駕車時,請不要使用您的手機及耳機聽音樂或廣播。使用耳機 同樣十分危險且在某些區域禁止使用。

打開手機後,手機發出的電磁波會干擾車輛的電子系統(例如 ABS汽車防爆鎖刹車系統或安全氣囊)。為確保不出任何問題, 請:

- 不要將手機放在車輛儀錶盤上或安全氣囊設備區域內,
- 與汽車經銷商或生產商查詢, 以確保車輛儀錶盤能夠良好地 遮蓋手機發出的射頻能量。

### • 使用條件:

建議您偶爾關閉手機,以確保手機始終處於最佳狀態。

登機前請關閉手機。

在醫療保健場所請關閉手機,指定使用區域除外。與其他一些常 見設備一樣,手機亦會干擾附近其他電器,電子設施或射頻設備 的運作。

在煤氣或易燃液體附近請勿開機。在燃料庫、加油站,化工廠 或所有可能存在爆炸危險的場所,請嚴格遵守相關的手機使用 規定。

當手機開機時,請將其遠離醫療設備(如心律調整器、助聽 器,胰島素泵等)15厘米以上。尤其是在使用手機時,確保將 手機置於遠離該等設備(若有的話)的耳朵一側。

為了避免聽力受損,請在將手機置於耳邊之前先按下接聽鍵。 使用"免持"模式的時候,您亦需要儘量讓手機聽筒遠離您的耳 朵,放大的音量可能導致聽力受損。

不要讓兒童在無人看護的情况下使用或玩耍手機及其配件。

請留意,您的手機是一體型設備,後蓋和電池是不可拆卸的。 請勿嘗試拆解手機。自行拆解手機會讓您的保固失效。

請小心使用您的手機,並將其放在乾淨、無塵的地方。

請勿將手機暴露在惡劣的天氣或環境條件下(水氣、潮濕、雨 水、液體滲透、灰塵、海水霧氣等)。廠商建議的手機操作溫 度範圍為-10°C至+50°C。

超過50°C時,手機螢幕可能會字跡模糊,此為短暫現象,並不 是嚴重問題。

緊急呼叫並不保證在所有的蜂窩網路中有效,請不要僅使用手 機撥打緊急呼叫。

請不要自行拆卸、拆除或修理手機。

請不要掉落、丟擲或重壓您的手機。

如發現螢幕有任何損壞, 請停止使用手機避免受傷。

請不要在手機上塗畫。

請僅使用蘇州TCL天一移動通信有限公司及其子公司推薦並與 本機型號相匹配的電池、充電器及配件。對使用其他充電器或 電池造成的損害,蘇州TCL天一移動通信有限公司及其子公司 概不負責。

請務必將儲存在手機中的重要資訊備份或保留一份手寫稿。 某些人可能會因為暴露在閃光燈下或玩遊戲而出現癲癇或眩

暈。該等現象隨時可能發生,即使此人以前未出現類似情況。 若您有過癲癇或眩暈的病史,或您有此家族病史,請在玩手機 遊戲或啟動手機閃光燈之前,諮詢您的醫生。

在兒童玩遊戲或使用其他需要手機閃光燈的操作時,父母應在 旁監護。

若發生下列任何症狀之一,請務必停止使用手機並諮詢醫生: 痙攣、眼睛或肌肉抽搐、失去意識、無意識行動或喪失方向 感。為減少出現以上症狀的可能性,請採取下列安全預防措 施:

- 請勿在疲倦或需要休息時玩手機遊戲或使用閃光燈功能。
- 每1小時請至少休息15分鐘。
- 玩遊戲時,請確保所在房間的所有燈光均已打開。
- 玩遊戲時儘量遠離螢幕。
- 若玩手機遊戲的過程中感覺到手、手腕或雙臂疲勞或疼痛, 請立刻停止,並在再次使用之前休息幾小時。
- 若在玩遊戲期間或之後,手、手腕或雙臂持續疼痛,請停止 玩遊戲,諮詢醫生。

在玩手機遊戲時,您的手、雙臂、肩、脖子或其他身體部位可 能會偶爾感覺不舒服。為避免如腱炎、腕管綜合症或其他肌肉 與骨骼失調狀況等症狀的發生,請按這些方法進行操作。

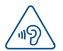

# 保護聽覺

### 為了防止造成聽力損傷,請不要長時間收聽高音量 聲音。使用揚聲器時,請不要把設備放在貼近耳朵 附近。

• 私隱:

請注意:您必須遵守本國或將使用行動電話的相關國家有關使 用行動電話拍照及錄音的相關現行法律法規。依據相關法律法 規,嚴禁對他人或任何個人特徵拍照及/或錄音,以及對拍照 及錄音的內容加以複製或散發,因爲該等行為可被視為侵犯私 隱權。如必須將私人或機密對話錄音或拍攝他人照片,使用 者必須確保事先已取得當事人授權。手機的生產商、銷售商或 經銷商(包括網路營運商)對因使用手機不當所造成的任何損 害,概不負責。

• 電池:

請留意,您的手機是一體式設備,後蓋和電池是不可拆卸的。 請遵守下列注意事項:

- 不要嘗試打開後蓋;
- 不要嘗試拿出、更換或打開電池;
- 不要弄破手機後蓋;

- 切勿把手機視作家庭垃圾般燃燒及處置,或將其儲存在溫度 超過60°C的環境下。

手機及電池為一體型機身設備,必須根據當地的環境規例作處 理。

 $\sqrt{2\pi}$ 印在手機、電池及配件上的該符號表示該等產品在 壽命耗盡時必須丟棄至回收站:

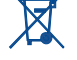

- - 市政資源回收處理中心的回收箱(專門用於該類 物品的回收)
- - 銷售點的回收箱。

該類物品收集後將被循環利用,以防止分解污染環境,從而其 成份可重複使用。

歐盟國家:

回收點免費。

印有該符號的所有產品皆必須丟棄至回收點。

### 非歐盟管轄區:

若您的國家或地區無相應的再循環回收設施,印有該符號的物 品則不可丟棄在常規回收箱中,必須將其丟棄至合適的回收處 或收集點,以便循環再使用。

注意:更換的電池類型不正確時有爆炸危險。根據指南丟棄用 過的電池。

### • 充電器

請在0°C至40°C的溫度範圍內使用充電器。 為本款手機專門設計的充電器符合資訊技術設備及辦公設備的 安全標準。他們亦符合生態設計指令2009/125/EC。由於適用的 電子技術標準不同,您在一個地方購買的充電器可能在另一地 方並不適用。充電器係專用的。

### • 電磁波:

「減少電磁波影響,請妥適使用」

SAR 標準值2.0 W/kg,送測產品實測值為0.516 W/kg。 經型式認證合格之低功率射頻電機,非經許可,公司、商號或 使用者均不得擅自變更頻率、加大功率或變更原設計之特性及 功能。

低功率射頻電機之使用不得影響飛航安全及干擾合法通信;經 發現有干擾現象時,應立即停用,並改善至無干擾時方得繼續 使用。

。。。。<br>前項合法通信,指依雷信法規定作業之無線雷通信。低功率射 頻電機須忍受合法通信或工業、科學及醫療用電波輻射性電機 設備之干擾。

### • 管理資訊

以下的批准和通知都應用在已提及的相關範圍。

### • 使用許可

misto

microSD標識為商標。

 $\bullet$ 

Bluetooth®字標及標識歸Bluetooth SIG公司所 有,蘇州TCL天一移動通信有限公司及其子公司 已獲得對此標誌的所有使用許可。其他商標及 商標名稱為其各自所有者所有。

# ALCATEL ONE TOUCH 6036X

## Bluetooth Declaration ID D022040

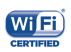

Wi-Fi標誌為Wi-Fi產業聯盟的註冊商標。

Google、 Google標 誌 、 Android、 Android 標誌、Google搜尋、Google地圖、Gmail、 YouTube、Google Play Store和Google Hangouts均 為Google Inc.的商標。

Android 機械人乃根據Google創作和分享之作品重新製作或修 改,並遵循《知識共享署名許可協議》(Creative Commons 3.0 Attribution License) 所載列之條款(在設定\關於手機\法律資訊 下按下Google法律將顯示相關文字)。(1)

您已購買一項產品,此產品使用了opensource(http://opensource. org/)的程式mtd、msdosfs、netfilter/iptables和initrd於目標代碼及 其他GNU General Public License和Apache License的open source 程式。

在TCT產品發佈的三年內,有需要時,我們會為您提供一份完 整的相關資源代碼。

您亦可以在以下網址下載資源代碼http://sourceforge.net/projects/ alcatel/files/網上提供的資源代碼是免費的。

<span id="page-15-0"></span>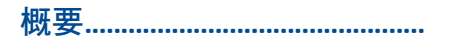

•網址:www.alcatelonetouch.com

在我們的網站上,您將會找到FAQ(常見問答)部分。您亦可 藉由電子郵件與我們聯絡諮詢您遇到的任何問題。

您可登入我們的伺服器來獲取用戶手冊的英語及其他語言的電 子版,伺服器位址:

**www.alcatelonetouch.com**

您 的 手 機 是 — 部 GSM(900/1800MHz) , WCDMA (850/900/1900/2100MHz),LTE (700/900/1800/2100/2600MHz) 的 無 線 電 話 機 , 特 別 說 明 本 手 機 LTE700MHz工 作 頻 率 爲 (Tx: 703~733MHz ; Rx: 758~788MHz)。

# **CE1588**

標記證明您的手機符合歐盟指令1999/5/EC的要求及其他相關規 定。要瞭解有關本手機符合聲明的全部內容,請參觀我們的網 站:www.alcatelonetouch.com

本款手機於包裝標籤及手機記憶體上均印有/儲存一個名為 IMEI(手機序列號)的標識碼。要在手機上顯示此號碼,請輸 入\*#06#,建議您在首次使用本手機時記下此號碼並妥善保存。 若您的手機被盜,警員或電信業者可能會要求您提供此號碼。 可使用此號碼鎖定手機並追蹤手機。

# 免責聲明

用戶手冊的描述與手機的實際操作之間可能會存在某些不同, 其取決於手機的軟體版本或特定的營運商服務。

TCT Mobile有限公司對所有網路差異,或其潛在後果(如有) 概不負任何法律責任,其責任應由電信業者完全承擔。

本手機可能包含由第三方提供的內置手機材料,包括以可執行 格式或源代碼格式出現的應用程式及軟體("第三方材料")。

本手機內所有第三方材料均以"現況"形式提供,不會作任何形 式的保養,不論明示或暗示,包括適銷性的暗示保證,特定目 的或用途/第三方應用程式的合適性,其他材料或買方購入 的應用程式的相互兼容性和非侵權的著作權。購買者同意TCT Mobile有限公司,作為一個移動設備和手機製造商,在遵守知 識產權下,已經符合所有質量義務責任。TCT Mobile有限公司 將在任何階段都不會對第三方材料在本手機或任何其他購入的 設備無法操作或操作失敗負責。在法律允許的最大程度下,對 於以任何方式使用或嘗試使用第三方材料產生的任何索償、要 求、訴訟或行動,更具體來說的(但不限於)違法行為,TCT Mobile有限公司拒絕承認此等所有法律責任。另外,由TCT Mobile有限公司免費提供的第三方材料,可能會在未來出現需 付費的更新及升級,TCT Mobile有限公司不會負責此等額外費 用,其所需費用應完全由購買者自行負擔。應用程式可否使用 視平國家及手機所使用的網絡營運商而定。在任何情形下,可 用的應用程式或軟件清單都不能視之為TCT Mobile有限公司的 保證配置,僅應視為提供給購買者的資訊。應用程式的可用 性視平購買者的國家及網絡營運商而定,因此,對於無法提供 購買者欲有的一個或多個應用程式,TCT Mobile有限公司概不 付責。TCT Mobile有限公司保留權利,隨時在手機增加或移除 第三方材料,而不作任何事前通知。在任何情形下,該移除若 對購買者使用或嘗試使用該應用程式及第三方材料造成任何後 果,TCT Mobile有限公司概不負責。

# <span id="page-16-0"></span>故障排除

## 聯絡服務中心之前,請先參閱以下指示:

- •我們建議您將雷池充滿 ( I ) 以達致最佳操作效果。
- •避免在手機儲存大量數據,以免影響手機功能。
- •使用恢復出廠日期設置和升級工具以執行手機格式化或軟體 升級(要重設為原廠設定,同時長按開機/關機鍵和調高音 量鍵)。所有使用者手機數據:將永久失去聯絡人、相片、 訊息、檔案等下載的應用程式。我們強烈建議您在格式化和 更新前,使用Android管理員備份所有手機數據及參數。

### 以及檢查以下項目:

### 我的手機無反應,不能開啟

- • 手機無法開機時,充電至少20分鐘,確保所需最低電量,然 後嘗試再次開機。
- •若開機-關機動畫播放期間,手機處於迴圈狀態,且無法存取 用戶介面,則按住調低音量鍵,進入安全模式。這可排解任 何因第三方APK導致的異常作業系統啟動問題。
- •如果兩種方法均無效,則請透過電源鍵和調高音量鍵(同時 按住),重設手機。

### 我的手機無反應幾分鐘

•按住開機/關機鍵重新開機。

### 我的手機自動關機

- •請檢查在沒有使用手機時,有否鎖上螢幕,並確保沒有鎖定 螢幕前沒有不小心觸碰到關機鍵。
- •請檢查電池電量。

### 我的手機無法正常充電

- •請確保您使用的是阿爾卡特原廠充電器。
- •請確保不要徹底用光電池電量。若電量已用光一段時間,可 能需要20分鐘左右螢幕才會顯示電池充電器圖示。
- •請確保充電是在正常環境(0°C至+40°C)下進行。
- •出外旅行時,請檢查電壓輸入是否相容。

### 我的手機無法連接至網路或顯示**"**無服務**"**

- •嘗試連接至其他位置。
- •向您的電信業者查詢網路覆蓋範圍。
- •向電信業者查詢您的SIM卡有效性。
- •嘗試手動選擇可用網路。
- •若網路正忙,請稍後再連接。

### 我的手機無法連接至網際網路

- •請檢查IMEI號碼(按\*#06#獲取)是否與印在產品外盒上的一 樣。
- •請確保SIM卡的網際網路連接服務正常。
- •請檢查手機的網際網路連接設置。
- •請確保您在網路覆蓋範圍內。
- •請稍後再連接或於其他位置再試。

### **SIM**卡無效

- •請確保您已正確插入SIM卡 (見"插入或移除SIM卡")。
- •請確保SIM卡的晶片沒有損壞或劃花。
- •請確保SIM卡服務正常。

### 無法撥打電話

- •請確保您所撥打的電話號碼有效,並點選了
- •若要撥打國際電話,請檢查國家碼和地區碼。
- •請確保手機已連接至網路,且網絡不會太忙或無法使用。
- •請向營運商查詢您的網路申請情況(繳費情況、SIM卡有效性 等)。
- •確保您沒有禁止撥出電話功能。
- •請確保手機不在飛行模式。

### 無法接聽來電

- •請確保手機已開機並連接至網路(檢查是否太忙或無法使 用)
- •向電信業者查詢您的網路申請情況(繳費情況、SIM卡有效性 等)。
- •確保您沒有轉接來電。
- •確認您沒有禁止某些來電。
- •請確保手機不在飛行模式。

### 接聽來電時,沒有顯示對方的姓名或號碼

- •請檢查您已向您的電信業者申請這項服務。
- •對方隱藏了他/她的姓名或號碼。

### 無法找到我的聯絡人

- •請確保您的SIM卡沒有損壞。
- •請確保您已正確插入SIM卡。
- •將SIM卡中的所有聯絡人匯入手機。

### 通話音質不佳

- •按住調高/調低音量鍵,在通話中調節音量。
- •請檢查網絡接收強度 || |
- •請確保手機的接收器、連接器或揚聲器是乾淨的。

### 我無法運用使用說明書上所述的功能

- •請向您的電信業者查詢您所申請的服務包含這項功能。
- •請確保此項功能不需要阿爾卡特配件。

### 當我從聯絡人中選取號碼,該號碼無法撥通

- •確認您所記錄的電話號碼準確無誤。
- •若撥打長涂雷話,請確保於雷話號碼前輸入國家碼。

### 我無法在我的聯絡人中新增聯絡人

•請確保SIM卡電話簿未滿;刪除部份檔案或將檔案儲存至手機 電話簿(如工作或私人電話簿)。

### 來電者無法在我的留言信箱上留言

•請聯絡您的網路電信業者,檢查服務是否正常。

### 我無法存取我的留言信箱

- • 確認電信業者提供給您的留言信箱號碼準確無誤輸入在"語音 信箱號碼"中。
- •若網路正忙,請稍後再試。

### 我無法發送和接收多媒體訊息

- •請檢查您的手機記憶體是否已滿。
- •請聯絡您的網路電信業者,檢查服務和多媒體訊息參數是否正 常。
- •向您的網路電信業者核對伺服器中心號碼或您的多媒體訊息 參數。
- •伺服器中心正忙,請稍後再試。

### **SIM**卡**PIN**碼被鎖

•請聯絡您的電信業者,獲取個人解鎖(PUK)碼。

### 我無法將手機連接至電腦

- •安裝阿爾卡特的ONETOUCH管理員。
- •檢查USB驅動程式是否已正確安裝。
- •開啟通知面板,檢查是否已啟動ONETOUCH管理員代理。
- • 選擇"設置\發展\**USB**除錯"檢查您是否選取了USB除錯複選 框。
- •檢查您的手機是否符合阿爾卡特的ONETOUCH管理員安裝 要求。
- •請確保您使用的是盒內提供的接線。

### 我無法下載新檔案

- •請確保手機有足夠記憶體供您下載。
- •請選擇microSD卡為儲存位置。
- •向電信業者查詢您的網路申請情況。

### 其他人透過藍牙無法偵測到我的手機

- •請確保您已開啟藍牙,並對其他用戶可見。
- •請確保兩部手機均在藍牙偵測範圍內。

### 怎樣使電池電量持久一點

- •請確保您完成整個充電時間(至少4小時)。
- •充電一會後,電池的電量圖示或許不準確。移除充電器後, 請等至少20分鐘,以獲取準確電量圖示。
- •適當調整螢幕亮度。
- •儘量延長電子郵件自動檢查間隔。
- •手動更新新聞及天氣報告或延長自動檢查間隔。
- •關閉長時間未有使用的後台應用程式。
- •停用不在使用的藍牙、Wi-Fi或GPS功能。

### 手機在長時間通話、執行遊戲、上網、或運行其他複雜的應用 程式後會發熱

•手機發熱是CPU處理過多數據的正常現象。停止上述操作即 可使手機返回正常溫度。

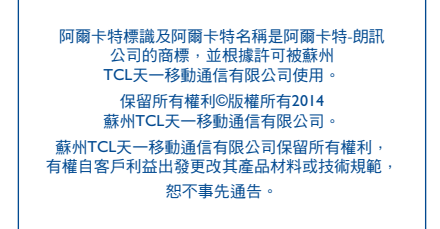

所有手機內附有的預設鈴聲均是由NU TROPIC (Amar Kabouche)所製作的。